Утвержден РУСБ.30488-04 ЛУ

> ПС АРМ АБИ Руководство системного программиста РУСБ.30488-04 32 01 Листов 22

Подп. и дата Инв. № подп. И дата — | Инв. № | Инв. № | Инв. № | Инв. № | Инв. № | Инв. № | Инв. № | Инв. № | Инв. № | Инв. № | Инв. № | Инв. № | Инв. № | Инв. № | Инв. № | Инв. № | Инв. № | Инв. № | Инв. № | Инв. № | Инв. № | Инв. № | Взам. инв. № Инв. № дубл. Инв. № дубл. Подп. и дата Инв. № подп.

#### **АННОТАЦИЯ**

Настоящий документ является руководством системного программиста программного средства автоматизированного рабочего места администратора безопасности информации (ПС АРМ АБИ).

Структурно документ состоит из пяти разделов.

В первом разделе указаны назначение и функции ПС АРМ АБИ и сведения о технических и программных средствах, обеспечивающих выполнение данной программы, а также требования к персоналу.

Во втором разделе приведены сведения о структуре ПС АРМ АБИ, его составных частях, о связях между составными частями и о связях с другими программами.

В третьем разделе приведено описание действий по настройке ПС АРМ АБИ на условия конкретного применения.

В четвертом разделе приведено описание способов проверки, позволяющих дать общее заключение о работоспособности.

В пятом разделе указаны тексты сообщений, выдаваемых в ходе выполнения настройки, проверки программы, а также в ходе выполнения программы, описание их содержания и действий, которые необходимо предпринять по этим сообщениям.

Документ предназначен для ознакомления должностным лицам, осуществляющим эксплуатацию ПС АРМ АБИ.

# PYC5.30488-04 32 01

# СОДЕРЖАНИЕ

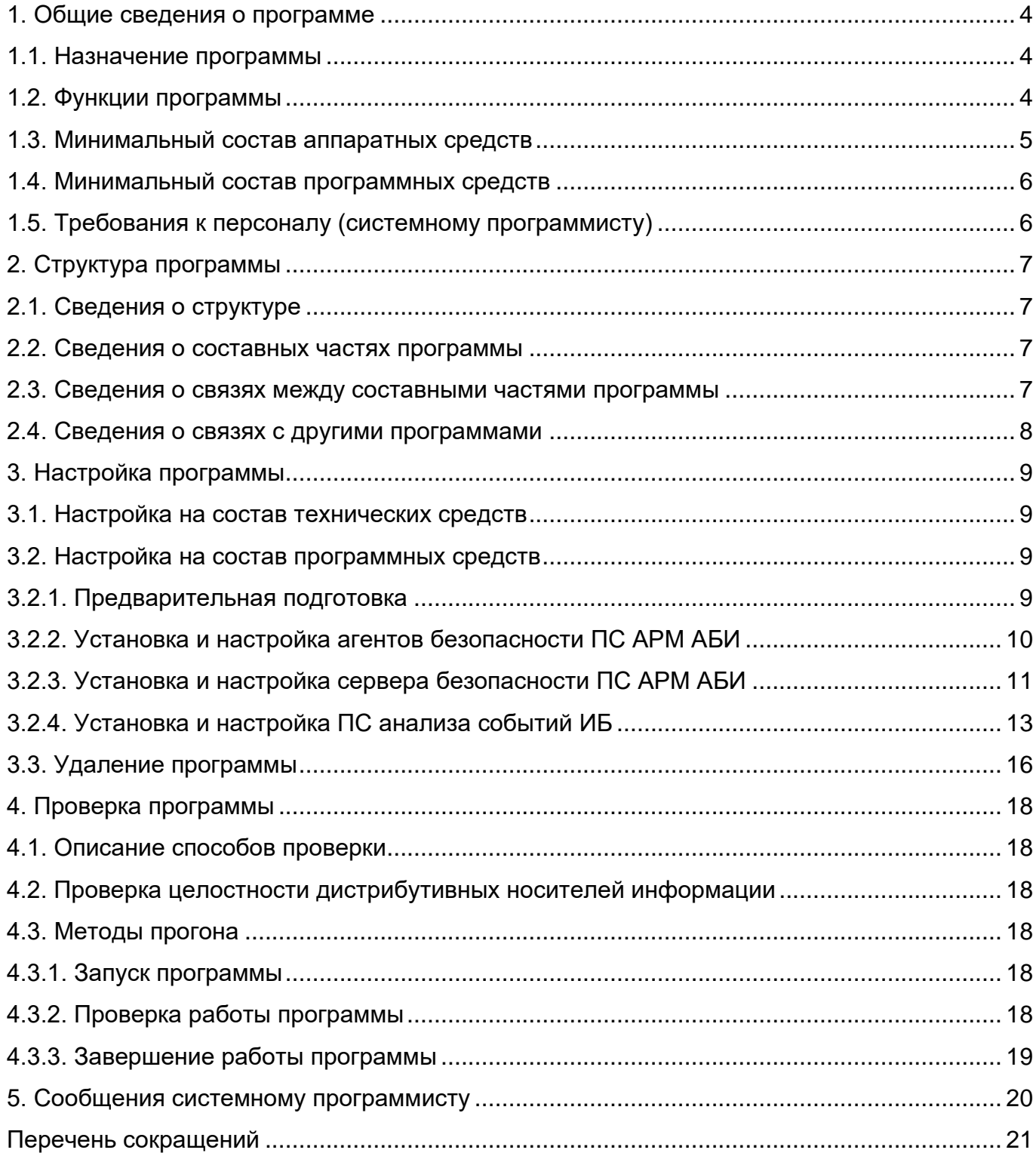

#### 1. ОБЩИЕ СВЕДЕНИЯ О ПРОГРАММЕ

#### <span id="page-3-0"></span>1.1. Назначение программы

<span id="page-3-1"></span>Программное средство автоматизированного рабочего места администратора безопасности информации (ПС АРМ АБИ) РУСБ.30488-04 (далее по тексту – программа) предназначено для автоматизации повседневной деятельности администраторов безопасности информации при выполнении работ на серверах и рабочих станциях, функционирующих под управлением операционной системы специального назначения «Astra Linux Special Edition» обновление (без очередное  $1.6$ обновлений **MUN** установленными оперативными обновлениями 6, 10, 12) и очередное обновление 1.7 (без обновлений или установленными оперативными обновлениями 1.7.1, 1.7.3) с версиями ядра 4.15, 5.4, 5.10, 5.15.

#### <span id="page-3-2"></span>1.2. Функции программы

Программа обеспечивает решение следующих функциональных задач:

1) построение списка доменов и реестра управляемых устройств, и контроль состояния управляемых устройств;

2) управление разграничением доступа к ресурсам управляемых устройств;

3) получение списка процессов, запущенных на управляемом устройстве;

4) генерация, установка и смена паролей учетных записей пользователей с использованием программы генерации паролей;

5) получение списка пользователей. выполнивших вход на управляемое устройство;

6) управление доступом пользователей к устройствам домена;

7) стирание защищаемой информации на управляемых устройствах по команде администратора безопасности информации;

8) создание/редактирование учётных записей пользователей;

9) блокировка/разблокировка учетных записей пользователей администратором безопасности информации;

10) проведение регламентного контроля целостности на **УПРАВЛЯ ЕМЫХ** устройствах с возможностью отображения и документирования результатов;

11) управление работой и контроль состояния средств антивирусной защиты на управляемых устройствах;

работоспособности 12) тестирование средств защиты информации на управляемых устройствах с отображения документирования ВОЗМОЖНОСТЬЮ И результатов;

13) формирование и просмотр журналов событий информационной безопасности;

14) архивирование, восстановление и очистка журналов событий информационной безопасности;

15) прием и передача событий НСД соответственно с АРМ АБИ нижнего уровня на АРМ АБИ верхнего уровня.

16) автоблокировка пользователя при возникновении заданных событий НСД;

17) резервное копирование данных (конфигурации) управляемых доменов;

18) резервное копирование и восстановление базы данных программы;

19) возможность передачи на АРМ АБИ экстренного сообщения о возникновении внештатной ситуации («Работа под принуждением») с любого управляемого устройства;

20) оповещение администратора безопасности о фактах или попытках НСД к защищаемым ресурсам;

21) тиражирование правил доступа к отчуждаемым носителям информации.

22) ведение таблицы разграничения доступа пользователей к защищаемым ресурсам;

23) проведение контроля соответствия действующих дискреционных, мандатных прав доступа и политики аудита требуемым значениям таблицы разграничения доступа к защищаемым ресурсам.

Для обеспечения выполнения функциональной задачи, приведенной в перечислении 4), необходимо наличие установленного на АРМ АБИ изделия «Комплекс программ «Специализированный генератор паролей» (КП СГП) РУСБ.30563-01.

Для обеспечения выполнения функциональной задачи, приведенной в перечислении 11), необходимо наличие установленного на управляемых устройствах средства антивирусной защиты.

#### **1.3. Минимальный состав аппаратных средств**

<span id="page-4-0"></span>Условием работы программы является наличие технических (аппаратных) средств с параметрами, удовлетворяющими нижеперечисленным требованиям.

1) серверная часть:

- процессор с тактовой частотой не ниже 2 ГГц;
- ОЗУ не менее 2 Гбайт;
- объем свободного дискового пространства на НЖМД не менее 100 Гбайт;
- монитор с разрешением не менее 1024x768;

2) клиентская часть:

- процессор с тактовой частотой не ниже 1 ГГц;
- ОЗУ не менее 1 Гбайт;

- объем свободного дискового пространства на НЖМД – не менее 1 Гбайт;

- монитор с разрешением не менее 1024x768.

Для представления результатов работы программы в виде выходных документов в печатной форме необходимо наличие печатающего устройства.

Технические (аппаратные) средства объединяются в локальную вычислительную сеть со скоростью передачи данных не менее 100 Мбит/с.

Для инсталляции программы необходимо наличие в ПЭВМ устройства чтения дисков.

#### **1.4. Минимальный состав программных средств**

<span id="page-5-0"></span>1.4.1. Программа предназначена для функционирования в операционной системе специального назначения «Astra Linux Special Edition» РУСБ.10015-01 (далее по тексту – ОС СН), включающей в свой состав нижеприведенное общее программное обеспечение:

- средства организации единого пространства пользователей (ЕПП) на основе служб организации домена ALD или FreeIPA;

- защищенная СУБД PostgreSQL.

1.4.2. Для реализации функционального назначения программы необходимо наличие установленного программного обеспечения:

- средства антивирусной защиты (на управляемых устройствах);

- изделия «Комплекс программ «Специализированный генератор паролей» (КП СГП) РУСБ.30563 01 (на АРМ АБИ).

#### **1.5. Требования к персоналу (системному программисту)**

<span id="page-5-1"></span>Системный программист должен иметь навыки работы с ОС СН «Astra Linux Special Edition» РУСБ.10015-01 на уровне администратора операционной системы.

В перечень задач, выполняемых системным программистом, должны входить:

- задача установки (инсталляции) и настройки ПС АРМ АБИ;

- задача проверки работоспособности ПС АРМ АБИ.

## **2. СТРУКТУРА ПРОГРАММЫ**

#### <span id="page-6-1"></span><span id="page-6-0"></span>**2.1. Сведения о структуре**

Структурно программа состоит из следующих составных частей:

- клиентская часть (агент безопасности);

- серверная часть (сервер безопасности);

- программное средство анализа событий информационной безопасности (ПС анализа событий ИБ).

#### **2.2. Сведения о составных частях программы**

<span id="page-6-2"></span>Клиентская часть устанавливается на все сервера и рабочие станции домена. Агент безопасности функционирует в фоновом режиме как служба и не имеет графического интерфейса.

Серверная часть устанавливается на АРМ АБИ. Сервер безопасности предоставляет АБИ эргономичный графический интерфейс для обеспечения автоматизации повседневной деятельности администраторов безопасности информации при выполнении работ на серверах и рабочих станциях функционирующих под управлением ОС СН «Astra Linux Special Edition».

Программное средство анализа событий информационной безопасности устанавливается на одном из управляемых устройств (сервер централизованного протоколирования) и функционирует как служба в фоновом режиме.

#### **2.3. Сведения о связях между составными частями программы**

<span id="page-6-3"></span>Программное средство анализа событий информационной безопасности обеспечивает определение значимости событий, собранных с управляемых устройств контролируемого домена с использованием системного сервиса  $rsyslog$ , с точки зрения обеспечения информационной безопасности.

Агенты безопасности обеспечивают выполнение команд, поступивших от сервера безопасности, получение результатов их выполнения и отправку на сервер безопасности. Взаимодействие между агентами и сервером безопасности при этом осуществляется по специальному протоколу, обеспечивающему установление между ними логического соединения и кодирования данных с вычислением контрольной суммы.

Агенты безопасности, устанавливаемые на контроллер домена, кроме того, обеспечивают сбор информации о конфигурации домена и отправку ее на сервер безопасности, выполнение команд по управлению доменом, полученных от сервера безопасности, а также передачу на сервер безопасности событий информационной безопасности из ПС анализа событий ИБ.

#### **2.4. Сведения о связях с другими программами**

<span id="page-7-0"></span>ПС АРМ АБИ использует компоненты, входящие в состав операционной системы специального назначения (ОС СН) «Astra Linux Special Edition» РУСБ.10015-01:

- средства организации единого пространства пользователей (ЕПП) на основе служб организации домена ALD или FreeIPA;

- защищенная СУБД PostgreSQL.

Для выполнения сбора событий информационной безопасности, произошедших на управляемых устройствах, на сервере централизованного протоколирования используется системная служба rsyslog.

При выполнении операции генерации паролей пользователей в программе осуществляется вызов компонента «Динамические программные библиотеки» РУСБ.51122-01 из состава изделия КП СГП РУСБ.30563-01.

## **3. НАСТРОЙКА ПРОГРАММЫ**

## <span id="page-8-1"></span><span id="page-8-0"></span>**3.1. Настройка на состав технических средств**

Программа не требует каких-либо настроек на состав технических средств.

#### <span id="page-8-2"></span>**3.2. Настройка на состав программных средств**

#### <span id="page-8-3"></span>**3.2.1. Предварительная подготовка**

Установка ПС АРМ АБИ включает в себя следующие шаги:

- установку на всех управляемых устройствах агентов безопасности ПС АРМ АБИ;

- установку на АРМ АБИ сервера безопасности ПС АРМ АБИ;

- установку на одном из управляемых устройств (сервере централизованного протоколирования) ПС анализа событий ИБ.

Перед началом установки программы необходимо:

- убедиться в том, что настроены локальная сеть и требуемые для ее функционирования сетевые службы (DNS, DHCP, NTP и пр.), выполнена установка и первичная настройка средств организации единого пространства пользователей на базе служб организации домена ALD или FreeIPA. Подробная информация о настройке локальной сети, сетевых сервисов, службы организации домена для управления ЕПП приведена в документе «Операционная система специального назначения «Astra Linux Special Edition». Руководство администратора» РУСБ.10015-01 95 01;

- убедиться в том, что на серверах БД установлен пакет  $postgresq1-se-test<sup>1</sup>$ из состава дистрибутива ОС СН «Astra Linux Special Edition». При отсутствии данного пакета необходимо произвести его установку в соответствии с документом «Операционная система специального назначения «Astra Linux Special Edition». Руководство по КСЗ. Часть 2» РУСБ.10015-01 97 01-2;

- на устройстве, предназначенном для размещения базы данных сервера безопасности ПС АРМ АБИ, выполнить установку и настройку службы ssh для обеспечения доступа под учётной записью пользователя, имеющего права суперпользователя, на данное устройстве;

- проверить доступность на управляемом устройстве дистрибутива ОС СН «Astra Linux Special Edition», выполнив от имени суперпользователя в окне терминала команду:

apt-get update

- выполнить запуск программы «Терминал Fly»;

- получить права суперпользователя, выполнив в окне терминала команду: sudo –i

<sup>1</sup> Пакет postgresql-se-test-9.6 устанавливается в ОС СН версии 1.6, пакет postgresql-se-test-11 устанавливается в ОС СН версии 1.7

- установить дистрибутивный носитель в устройство чтения компакт-дисков и смонтировать его, выполнив в окне терминала команду:

mount /dev/cdrom /media/cdrom0

- перейти в каталог с установочными файлами дистрибутива:

cd /media/cdrom0/

#### <span id="page-9-0"></span>3.2.2. Установка и настройка агентов безопасности ПС АРМ АБИ

Агенты безопасности устанавливаются на все АРМ и сервера (включая АРМ АБИ). Существует два варианта установки агента безопасности:

- ручная установка;

- автоматическая установка.

Для выполнения установки агента безопасности ПС АРМ АБИ необходимо:

- выполнить запуск программы «Терминал Fly»;

- получить права суперпользователя, выполнив в окне терминала команду:  $sudo -i$ 

В случае ручной установки требуется выполнить команду:

- при использовании домена ALD:

apt install ./armdl-ald.deb

- при использовании домена FreelPA:

apt install ./armdl-freeipa.deb

Для автоматической установки требуется запустить скрипт установки, выполнив команду

sh ./install PsArmAbi.sh

и выбрать из перечня пункт «Агент безопасности».

В процессе установки агента безопасности требуется:

- указать наличие у устройства роли контроллера домена;

- ір-адрес сервера сбора журналов событий информационной безопасности, обрабатываемых ПС анализа событий ИБ;

- в случае наличия роли контроллера домена на управляемом устройстве дополнительно требуется указать пароль администратора базы данных ПС анализа событий ИБ:

- выбрать вариант определения ір-адреса сервера безопасности ПС АРМ АБИ (автоматический поиск или ручной ввод) и указать ip-адрес:

- указать нужный интерфейс при обнаружении на устройстве нескольких сетевых интерфейсов;

- указать наличие на устройстве установленного ПС РМ АБИ из состава ПАК «Набат».

Значения параметров сохраняются в файле /etc/armdl.conf и могут быть отредактированы позднее в текстовом редакторе.

При наличии у устройства роли контроллера домена необходимо убедиться, что в файле /etc/armdl.conf установлено значение «1» параметра «IsDomainContr»:

IsDomainContr=1

После завершения установки агента ПС АРМ АБИ рекомендуется включить контроль целостности файлов в директории /opt/ArmAbi/system. Для этого необходимо добавить в файл /etc/afick.conf строку

/opt/ArmAbi/system/ PARSEC

и выполнить от имени суперпользователя в окне терминала команду

afick -i

Статус сервиса агента безопасности после установки можно проверить, выполнив от имени суперпользователя в окне терминала команду:

systemctl status armdl

После запуска агента безопасности в файле /tmp/armdl.log создается протокол работы, содержащий информацию о подключении к серверу, выполненных командах сервера безопасности и т.д.

После установки агента безопасности происходит попытка его автоматической регистрация на сервере безопасности с выдачей соответствующего сообщения на сервере безопасности. В случае отсутствия попытки регистрации агента безопасности требуется выполнить от имени суперпользователя в окне терминала команду перезапуска сервиса агента безопасности:

systemctl restart armdl

При успешной регистрации агента безопасности происходит автоматическое заполнение полей idDev и idDl в файле /etc/armdl.conf.

При необходимости перерегистрации агента безопасности требуется удалить значения параметров idDev и idDl в файле /etc/armdl.conf и выполнить перезапуск сервиса агента безопасности.

#### <span id="page-10-0"></span>**3.2.3. Установка и настройка сервера безопасности ПС АРМ АБИ**

Сервер безопасности устанавливается только на АРМ АБИ.

Для выполнения установки сервера безопасности ПС АРМ АБИ необходимо:

- выполнить запуск программы «Терминал Fly»;

- получить права суперпользователя, выполнив в окне терминала команду: sudo –i

Существует два варианта установки сервера безопасности:

- ручная установка;

- автоматическая установка.

При ручной установке требуется:

установить драйвер базы данных libqt5sql5-psql<sup>1</sup>, выполнив команду:

dpkg –i ./<название пакета>

- выполнить команду:

- при использовании домена ALD:

apt install ./armabi-ald.deb

- при использовании домена FreeIPA:

apt install ./armabi-freeipa.deb

Для автоматической установки требуется запустить скрипт установки, выполнив команду

sh ./install\_PsArmAbi.sh

и выбрать из перечня пункт «Сервер безопасности + Агент безопасности».

В процессе установки требуется прочитать и принять лицензионное соглашение и указать значения следующих параметров:

- логин администратора безопасности информации на АРМ АБИ (доменный пользователь);

- пароль администратора доменной службы ALD;

- пароль администратора базы данных сервера ПС АРМ АБИ.

В случае размещения установки БД ПС АРМ АБИ на удаленном хосте требуется убедиться, что на нем установлены и настроены пакеты ssh и postgresql и указать значения параметров:

- ip – адреса сервера размещения БД ПС АРМ АБИ;

- имя пользователя с правами sudo на сервере размещения БД;

- пароль пользователя.

После выполнения установки сервера безопасности ПС АРМ АБИ необходимо согласиться на ее продолжение и выполнить установку агента безопасности в соответствии с 3.2.1.

Значения параметров сохраняются в файле /opt/ArmAbi/etc/armabi.conf и в файлах настройки СУБД PostgreSQL и могут быть отредактированы позднее в текстовом редакторе.

В процессе установки сервера безопасности на АРМ АБИ создается доменная группа «abigroup», в которую включается учетная запись администратора безопасности

<sup>&</sup>lt;sup>1</sup> Пакет libqt5sql5-psql 5.11.0-0astra6 amd64.deb устанавливается в ОС СН версии 1.6, пакет libqt5sql5-psql\_5.15.2+0astra4\_amd64.deb устанавливается в ОС СН версии 1.7

информации<sup>1</sup>. В случае необходимости обеспечения работы с ПС АРМ АБИ под другой учетной записью ее необходимо включить в данную группу, выполнив от имени суперпользователя в окне терминала команду:

- при использовании домена ALD:

ald-admin group-mod abigroup --add-users --user=<имя пользователя>

- при использовании домена FreelPA:

ipa group-add-member abigroup --users=<имя пользователя>

<span id="page-12-0"></span>Ярлык для запуска сервера безопасности ПС АРМ АБИ создается в группе «Системные» главного меню системы.

#### 3.2.4. Установка и настройка ПС анализа событий ИБ

#### 3.2.4.1. Установка ПС анализа событий ИБ

ПС анализа событий ИБ устанавливаются в каждом контролируемом домене на одном из управляемых устройств (сервере централизованного протоколирования)

Сбор событий информационной безопасности выполняется со всех управляемых устройств контролируемого домена с использованием системного сервиса rsyslog с последующей ее обработкой ПС анализа событий ИБ.

Для выполнения установки ПС анализа событий ИБ требуется выполнить следующие действия:

- войти в систему под учётной записью пользователя, имеющего права суперпользователя;

- выполнить запуск программы «Терминал Fly»;

- получить права суперпользователя, выполнив в окне терминала команду:

 $sudo -i$ :

Для установки ПС анализа событий ИБ существует два варианта установки:

- ручная установка;

- автоматическая установка.

При ручной установки требуется:

- установить драйвер базы данных  $\text{libqt5sq15-psq1}^2$ , выполнив команду:

dpkg -i ./ <название пакета>

- выполнить команду:

apt install ./sfincs.deb

<sup>1</sup> Учетная запись администратора безопасности должна быть создана в домене заранее на этапе настройки домена.

<sup>&</sup>lt;sup>2</sup> Пакет libgt5sql5-psql 5.11.0-0astra6 amd64.deb устанавливается в ОС СН версии 1.6, пакет libqt5sql5-psql 5.15.2+0astra4 amd64.deb устанавливается в ОС СН версии 1.7

Для автоматической установки требуется запустить скрипт установки, выполнив команду

sh ./install PsArmAbi.sh

и выбрать из перечня пункт «ПС анализа событий ИБ + Агент безопасности».

В процессе установки требуется указать пароль администратора базы данных ПС анализа событий ИБ.

После выполнения установки ПС анализа событий ИБ необходимо согласиться на ее продолжение и выполнить установку агента безопасности в соответствии с 3.2.1.

Значения вводимых параметров сохраняются в файлах настройки ПС анализа событий ИБ располагающихся в /etc/sfincs.conf и СУБД PostgreSQL и могут быть отредактированы позднее в текстовом редакторе.

Статус сервиса sfincs.service ПС анализа событий ИБ можно проверить, выполнив от имени суперпользователя в окне терминала команду:

systemctl status sfincs.service

Для перезапуска сервиса sfincs. service ПС анализа событий ИБ требуется от имени суперпользователя выполнить в окне терминала команду:

systemctl restart sfincs.service

#### 3.2.4.2. Настройка ПС анализа событий ИБ

Настройка ПС анализа событий ИБ производится изменениями файла  $/etc/sfincs.comf$ , а также редактированием, добавлением и удалением правил, набором ison-файлов. Каждому системному которые представлены журналу присваивается свой файл правил, которых может быть несколько. Соответствия между json-файлом и журналом назначаются в конфигурационном файле.

ПС анализа событий ИБ имеет набор предварительно настроенных правил для централизованного сбора событий вида:

```
"id": "1",
"vars":
            \sqrt{ }\{"name": "<Имя переменной>",
          "type": "<Тип переменной>",
          "template": "req('<Выражение>')"
                  \left\{ \right.\mathbf{1},
            "conditions": "${<Имя переменной>} != ''",
```

```
PYCE 30488-04 32 01
                 "actions":
                   \Gamma"alert('<Результат обработки события>',<Группа>,<Уровень
события>)"
                \overline{1}
```
Для каждого правила существует свой уникальный идентификатор «id», с помощью которого, создается древовидная структура. У каждого правила может быть любое количество подправил или они могут отсутствовать.

Переменные разделены на два типа: глобальные и локальные. Глобальные и локальные переменные отличаются друг от друга областью видимости. Глобальные переменные действуют на весь json-файл, а локальные только на то правило, где переменная определена, а также на ее дочерние правила.

Структура json-файла:

 $\}$ ,

- "glob vars": [] - Блок, содержащий список глобальных переменных;

- "name": "varName" - Имя переменной;

- "type": "int" - Тип переменной. Переменные могут быть либо числом (int), либо **Текстом** (text);

-"template": "req('(?<= )\w+\[.\*\]:')" - Шаблон, по которому будет находиться значение переменной. Данный параметр не обязательный. В шаблоне можно использовать функции  $req($ ), concat() и column();

- "default": "0" - Значение по умолчанию. Также необязательный параметр, который указывается, если не указан шаблон. Нельзя одновременно указывать и шаблон, и значение по умолчанию;

-"lifetime": 120 - Время жизни переменной. В глобальных переменных данный параметр не указывается, так как считается, что глобальные переменные живут все время работы программы;

-"rules": [ ] - Блок, содержащий список правил, по которым будет проверяться сообщение журнала:

- "id": "1" - Номер правила;.

-"vars": [] - Структура аналогичная "glob vars": []. Список локальных переменных, которые существуют как в самом правиле, так и в подправилах данного правила. Если переменные в правиле не нужны, то этот блок можно не писать;

-"conditions": "\${varName} != value" - Условие, указывающее на то, подходит ли нам данное правило или нет. В условии используются знаки неравенства >, <, >=, <=, ==. != и логическое И (&&) для составления более сложных условий:

-"actions": [ ] - Список функций, которые необходимо выполнить в случае выполнения условия правила. Если в правиле не нужны никакие функции, то этот блок можно опустить.

Функции в «actions» могут быть:

- let (mathExpression) - данная функция присваивает переменной результат указанной арифметической операции. Например, если в "actions" находится функция "let (varName += 1)"  $MINM$  "let (varName =  $\S$ {varName} + 1)", TO  $INDON3O\ddot{A}$ следующее: переменная varName увеличится на единицу и результат операции будет записан в базу данных;

-alert ('msg', {eventGroups}, eventLevel) - данная функция содержит в себе текст сообщения, группы и уровень события, которые будут записаны в таблицу Alerts. Сообщение  $(m\text{sq})$  - сообщение, которое будет отображаться в таблице alerts, в случае выполнения правила. Группа (eventGroups) - массив групп событий. Массив должен находиться в фигурных скобках! Уровень события (eventLevel) - уровень события, должен быть от 1 до 5:

- reg ('regExp', var) - функция, которая находит совпадение в сообщении журнала или переменной в соответствии с указанным регулярным выражением. reqExp регулярное выражение.  $var$ - переменная, в значении которой будет искаться то или иное совпадение. Данный параметр необязательный. Если данный параметр не указан, то все совпадения будут искаться в строке лога;

- column ('delimiter', firstNum, var) - аналог функции awk, то есть выделение столбца из строки, разделенного конкретным разделителем: delimiter разделитель, которым может быть знак, слово или переменная, firstNum - номер столбца, который необходимо получить. var - переменная, в значении которой будет находиться указанный разделитель;

- concat (someVarsOrText) - эта функция объединяет строки, которые записаны внутри функции: someVarsOrText - либо переменные, либо некий текст и переменные, которые объединятся в одну строку.

#### 3.3. Удаление программы

<span id="page-15-0"></span>Для удаления ПС АРМ АБИ требуется выполнить от имени суперпользователя в окне терминала команду:

- для удаления сервера безопасности:

apt remove armabi

- для удаления агента безопасности

apt remove armdl;

## - для удаления ПС анализа событий ИБ:

apt remove sfincs

## **4. ПРОВЕРКА ПРОГРАММЫ**

## <span id="page-17-0"></span>**4.1. Описание способов проверки**

<span id="page-17-1"></span>Проверка программы выполняется посредством проверки целостности ПС АРМ АБИ и тестирования его качественных (функциональных) характеристик.

Проверка целостности ПС АРМ АБИ осуществляется посредством проверки целостности дистрибутивных носителей информации.

Тестирование качественных (функциональных) характеристик ПС АРМ АБИ осуществляется посредством прогона программы.

#### **4.2. Проверка целостности дистрибутивных носителей информации**

<span id="page-17-2"></span>Проверка целостности дистрибутивных носителей информации осуществляется посредством расчета их контрольных сумм и сравнения со значениями, указанными в документе «ПС АРМ АБИ. Формуляр» РУСБ.30488-04 30 01.

Для расчета контрольной суммы носителя информации необходимо:

- установить необходимый диск в устройство чтения дисков;

- нажав комбинацию клавиш **<Alt+T>**, выполнить запуск программы «Terminal Fly»;

- ввести в командной строке команду gostsum -d /dev/cdrom и нажать клавишу **<Enter>**;

- дождаться завершения работы программы подсчета контрольной суммы;

- сравнить полученное значение со значением контрольной суммы, указанной в документе «ПС АРМ АБИ. Формуляр» РУСБ.30488-04 30 01;

- извлечь диск из устройства чтения дисков.

Проверка считается выполненной успешно в случае совпадения контрольной суммы, выданной программой подсчета, со значением контрольной суммы, указанной в документе «ПС АРМ АБИ. Формуляр» РУСБ.30488-04 30 01.

#### <span id="page-17-3"></span>**4.3. Методы прогона**

#### **4.3.1. Запуск прог**р**аммы**

<span id="page-17-4"></span>Запуск программы осуществляется в соответствии с документом «ПС АРМ АБИ. Руководство оператора» РУСБ.30488-04 34 01.

#### **4.3.2. Проверка работы программы**

<span id="page-17-5"></span>Проверка работы программы состоит в оценке корректности выполнения при работе АБИ функционала, приведенного в 1.2 настоящего документа, в соответствии с документом «ПС АРМ АБИ. Руководство оператора» РУСБ.30488-04 34 01.

## **4.3.3. Завершение работы программы**

<span id="page-18-0"></span>Завершение работы программы осуществляется в соответствии с Руководством оператора РУСБ.30488-04 34 01.

## **5. СООБЩЕНИЯ СИСТЕМНОМУ ПРОГРАММИСТУ**

<span id="page-19-0"></span>При установке ПС АРМ АБИ возможно появление сообщения «Запустите скрипт с правами суперпользователя». При появлении данного сообщения выполнить в окне терминала следующую команду:

sudo –i

и повторно запустить скрипт установки программы.

В ходе эксплуатации ПС АРМ АБИ возможно появление сообщения о невозможности чтения или переноса лог-файлов из /tmp в /opt/Armabi. При получении данного сообщения необходимо выполнить следующие действия:

- запустить программу «Терминал Fly»;

- от имени суперпользователя выполнить следующую команду:

chmod –R <755> abiadmin:Astra-admin /opt/Armabi,

где abiadmin – наименование учетной записи администратора безопасности информации на АРМ АБИ.

# PYC5.30488-04 32 01

# ПЕРЕЧЕНЬ СОКРАЩЕНИЙ

<span id="page-20-0"></span>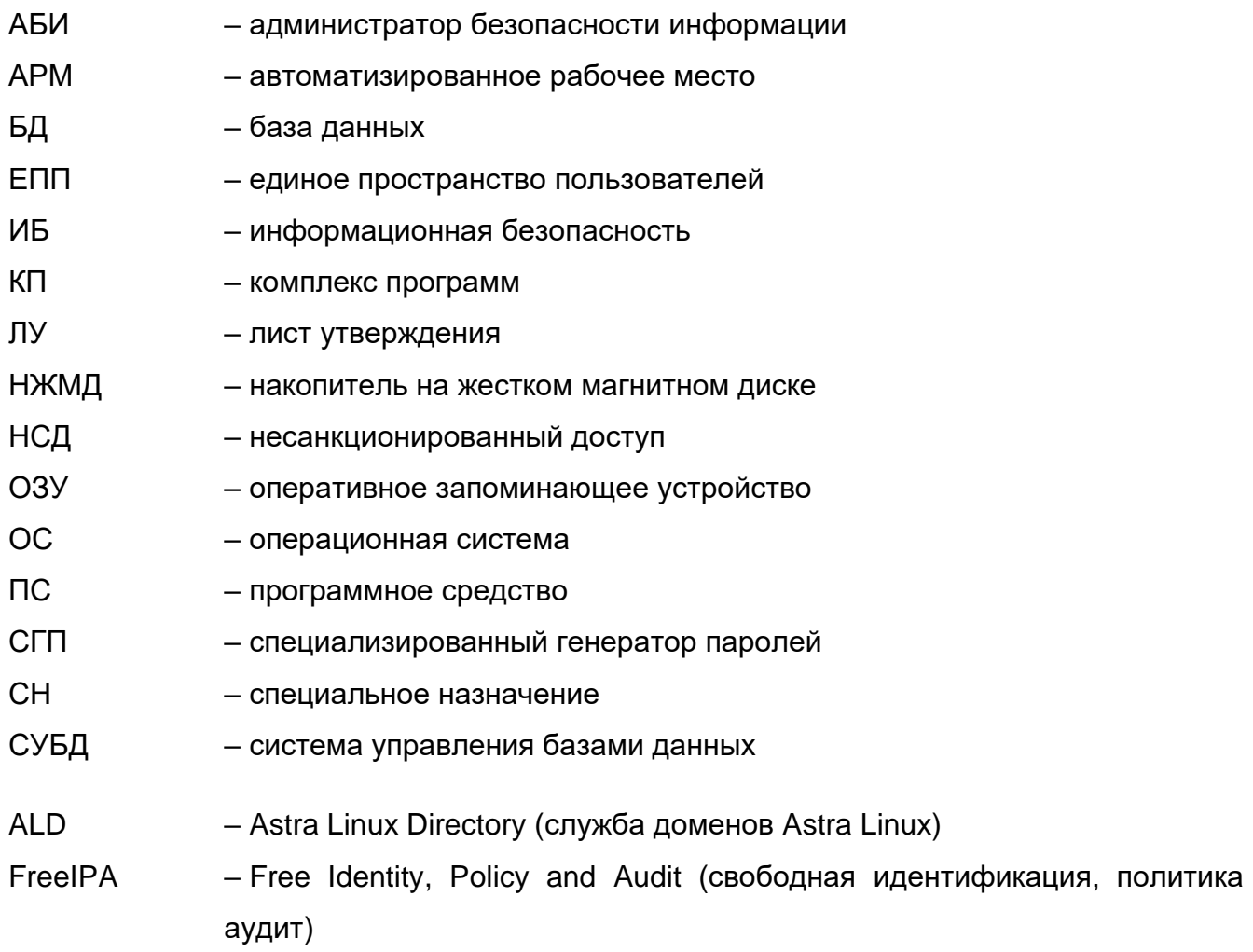

 $\mathsf{M}$ 

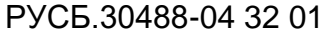

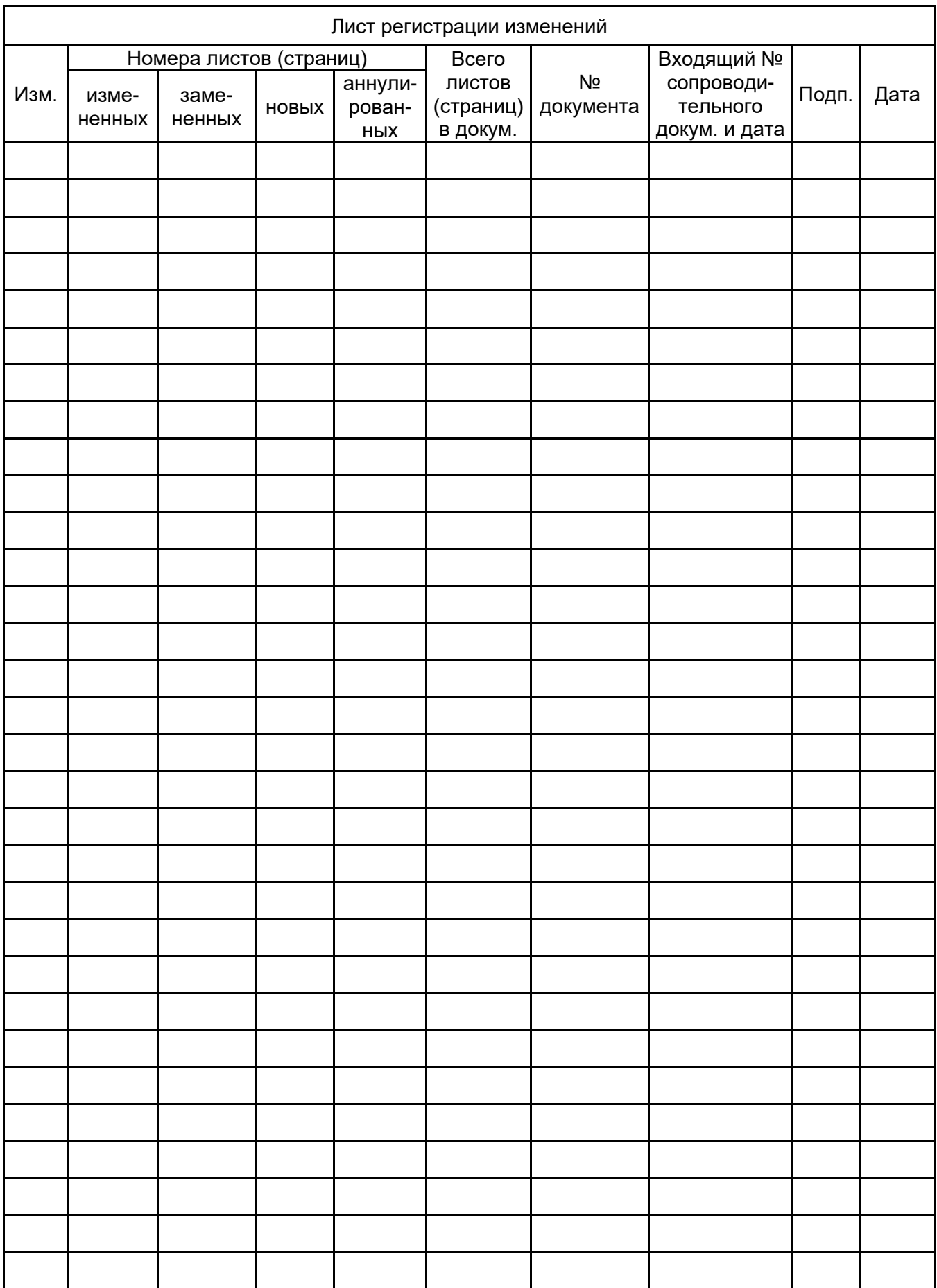